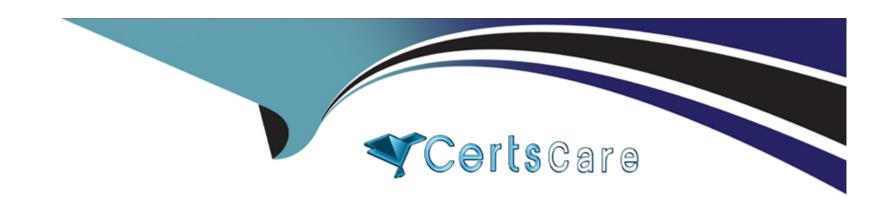

## Free Questions for 1Z0-1034-22 by certscare

Shared by Moreno on 29-06-2022

For More Free Questions and Preparation Resources

**Check the Links on Last Page** 

## **Question Type:** MultipleChoice

You are creating the authentication portion of an add-in and have several options.

The agents will have access to use the Connect Web Services (CWS) API and session authentication. Each agent will require a unique login to the system, and audit history should be aggregated by a unique agent.

Identify the correct way to handle authentication in an add-in.

## **Options:**

- A- Authenticate via a single username and password that is stored in a text file included with the add-in.
- B- Authenticate via a customized SAML authentication structure.
- **C-** Authenticate via staff account and session ID by calling prepareConnectsession.
- D- Authenticate via username and password that are stored in add-in server configuration variables.

#### **Answer:**

C

#### **Question Type:** MultipleChoice

How can you make the Incident.Subject workspace field "required" from within the Workspace Add-in

code?

A)

Execute the following command from within the Add-in code:

RecordContext.ExecuteEditorCommand(RightNow.AddIns.Common.EditorCommand.Required,
"IIncident.Subject");

B)

Execute \_recordContext.TriggerNamedEvent("SET\_SUBJECT\_REQUIRED") from within the Addin code and have a workspace rule in the Incident workspace that triggers when the named event "SET\_SUBJECT\_REQUIRED" fires. Then set the Incident.Subject field to "required" using the workspace rule.

C)

```
Use the following code:
IIncident incident = (IIncident)_recordContext.GetWorkspaceRecord
(RightNow.AddIns.Common.WorkspaceRecordType.Incident);
incident.Subject.IsRequired = true;
```

D)

Execute the following command from within the Add-in code:
GlobalContext.AutomationContext.EditWorkspaceRecord("IIncident.Subject",
ActionType.Required);

## **Options:**

A- Option A

**B-** Option B

C- Option C

D- Option D

#### **Answer:**

В

## **Question 3**

**Question Type:** MultipleChoice

You have extended the standard Contact model to a custom model named Extendedcontact, which contains the addcustomName ()function. You have completed the mapping in extensions.ymi file already.

What is the correct code to call this function from a custom controller?

A)

```
$CI = get instance();
$CI->model->custom->Extendedcontact->addCustomName();
B)
$this->model('Contact')->addCustomName();
C)
$this->load->model('Extendedcontact');
Sthis->Extendedcontact->addCustomName();
D)
 $this->load->model->custom->Extendedcontact;
 Sthis->Extendedcontact->addCustomName();
E)
$CI = get instance();
$CI->model->custom('Extendedcontact')->addCustomName();
```

| Options:                     |                                                                                                    |
|------------------------------|----------------------------------------------------------------------------------------------------|
| A- Option A                  |                                                                                                    |
| B- Option B                  |                                                                                                    |
| C- Option C                  |                                                                                                    |
| D- Option D                  |                                                                                                    |
| Answer:                      |                                                                                                    |
| D                            |                                                                                                    |
|                              |                                                                                                    |
| Question 4                   |                                                                                                    |
| Question Type: Multip        | oleChoice                                                                                                    |
| Which two methods is thrown? | can be used in the Connect for PHP API to obtain the error code and error text when the connectAPiError exception |
| Options:                     |                                                                                                    |
| A- logMessageO               |                                                                                                    |

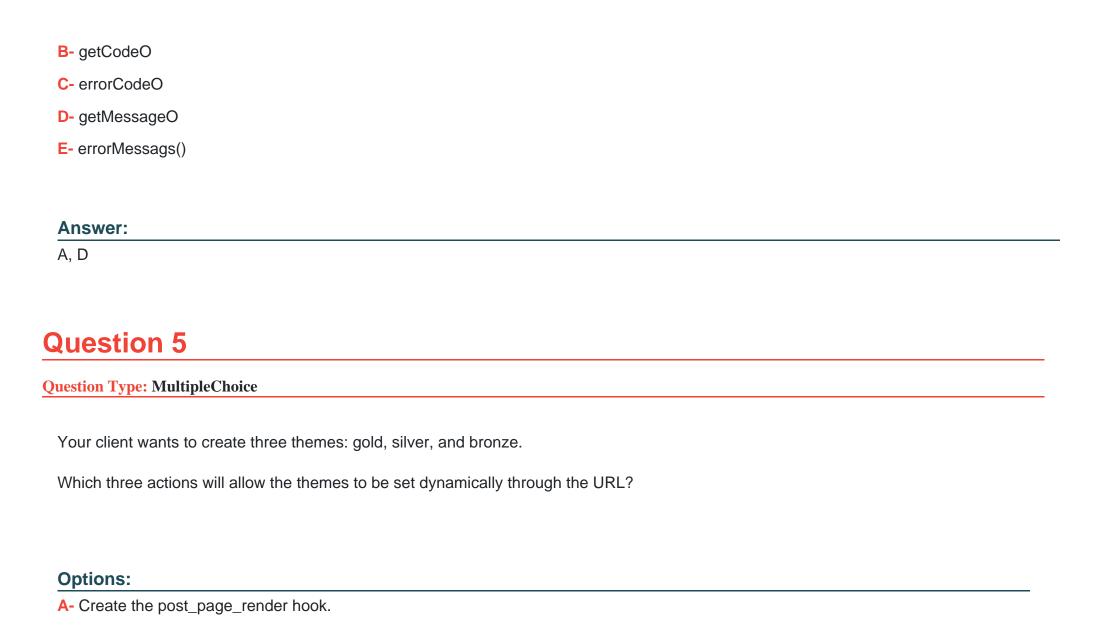

- B- Create a custom model that will, among other things, call the setTheme () method.
- C- Create custom controller that will, among other things, call the setTheme () method.
- D- Create custom widget that will, among other things, call the setTheme () method.
- E- Create the pre\_page\_r@nder hook.
- F- Create themes in mapping.php by using the <m:theme> page tag.
- **G-** Define themes in the template by using the <rn:theme> page tag.

#### **Answer:**

B, C, G

## **Question 6**

### **Question Type:** MultipleChoice

How can you make the Incident.Subject workspace field "required" from within the Workspace Add-in

code?

A)

# Execute the following command from within the Add-in code: RecordContext.ExecuteEditorCommand(RightNow.AddIns.Common.EditorCommand.Required, "IIncident.Subject");

B)

Execute \_recordContext.TriggerNamedEvent("SET\_SUBJECT\_REQUIRED") from within the Addin code and have a workspace rule in the Incident workspace that triggers when the named event "SET\_SUBJECT\_REQUIRED" fires. Then set the Incident.Subject field to "required" using the workspace rule.

C)

```
Use the following code:
IIncident incident = (IIncident)_recordContext.GetWorkspaceRecord
(RightNow.AddIns.Common.WorkspaceRecordType.Incident);
incident.Subject.IsRequired = true;
```

D)

```
Execute the following command from within the Add-in code:
GlobalContext.AutomationContext.EditWorkspaceRecord("IIncident.Subject",
ActionType.Required);
```

**Options:** 

- A- Option A
- **B-** Option B
- C- Option C
- D- Option D

#### **Answer:**

В

## **Question 7**

## **Question Type:** MultipleChoice

You have extended the standard Contact model to a custom model named Extendedcontact, which contains the addcustomName ()function. You have completed the mapping in extensions.ymi file already.

What is the correct code to call this function from a custom controller?

A)

```
$CI = get_instance();
$CI->model->custom->Extendedcontact->addCustomName();
```

```
B)
$this->model('Contact')->addCustomName();
C)
$this->load->model('Extendedcontact');
$this->Extendedcontact->addCustomName();
D)
Sthis->load->model->custom->Extendedcontact;
 $this->Extendedcontact->addCustomName();
E)
$CI = get instance();
$CI->model->custom('Extendedcontact')->addCustomName();
```

## **Options:**

A- Option A

**B-** Option B

C- Option C

D- Option D

| Answer:                             |                                                                                                    |
|-------------------------------------|----------------------------------------------------------------------------------------------------|
| D                                   |                                                                                                    |
|                                     |                                                                                                    |
| Question 8                          |                                                                                                    |
| uestion Type: MultipleChoice        | e                                                                                                    |
|                                     | used in the Connect for PHP API to obtain the error code and error text when the connectAPiError exception |
| is thrown?                          |                                                                                                    |
| Options:                            |                                                                                                    |
|                                     |                                                                                                    |
| Options:                            |                                                                                                    |
| Options: A- logMessageO             |                                                                                                    |
| Options: A- logMessageO B- getCodeO |                                                                                                    |

A, D

### **Question Type:** MultipleChoice

You are creating the authentication portion of an add-in and have several options.

The agents will have access to use the Connect Web Services (CWS) API and session authentication. Each agent will require a unique login to the system, and audit history should be aggregated by a unique agent.

Identify the correct way to handle authentication in an add-in.

## **Options:**

- A- Authenticate via a single username and password that is stored in a text file included with the add-in.
- B- Authenticate via a customized SAML authentication structure.
- C- Authenticate via staff account and session ID by calling prepareConnectsession.
- **D-** Authenticate via username and password that are stored in add-in server configuration variables.

#### **Answer:**

C

### **Question Type:** MultipleChoice

Your client wants to create three themes: gold, silver, and bronze.

Which three actions will allow the themes to be set dynamically through the URL?

## **Options:**

- A- Create the post\_page\_render hook.
- B- Create a custom model that will, among other things, call the setTheme () method.
- C- Create custom controller that will, among other things, call the setTheme () method.
- D- Create custom widget that will, among other things, call the setTheme () method.
- E- Create the pre\_page\_r@nder hook.
- F- Create themes in mapping.php by using the <m:theme> page tag.
- **G-** Define themes in the template by using the <rn:theme> page tag.

#### **Answer:**

## To Get Premium Files for 1Z0-1034-22 Visit

https://www.p2pexams.com/products/1z0-1034-22

## **For More Free Questions Visit**

https://www.p2pexams.com/oracle/pdf/1z0-1034-22

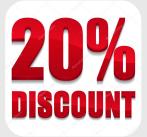